Kensington®

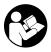

## AD220S3 USB-C® Mobile Dock

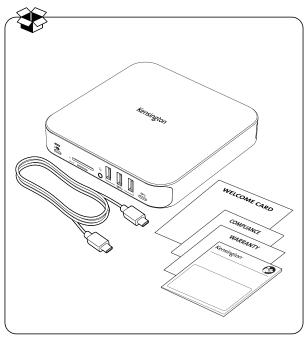

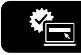

## kensington.com/register

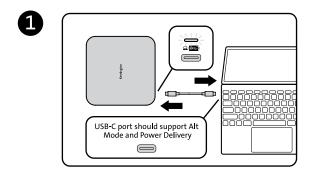

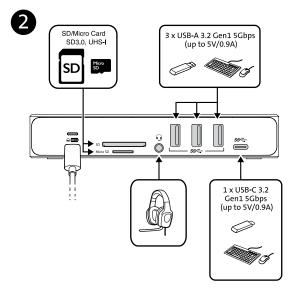

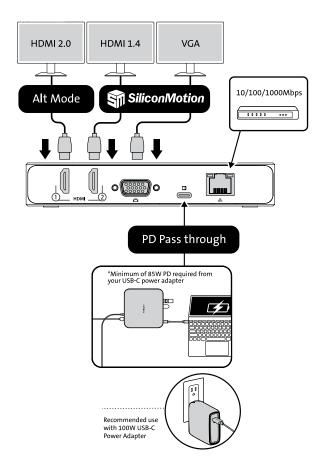

| () th           |           |           | VGA          |  |
|-----------------|-----------|-----------|--------------|--|
| HBR3<br>(DP1.4) | 4K @ 60Hz | 4K @ 30Hz | 1080p @ 60Hz |  |

| ()th            |                                          |                                          |                                          |  |
|-----------------|------------------------------------------|------------------------------------------|------------------------------------------|--|
| HBR3<br>(DP1.4) | 4K @ 60Hz (HDMI 1)<br>4K @ 30Hz (HDMI 2) | 4K @ 60Hz (HDMI 1)<br>1080p @ 60Hz (VGA) | 4K @ 30Hz (HDMI 2)<br>1080p @ 60Hz (VGA) |  |

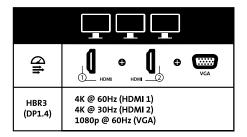

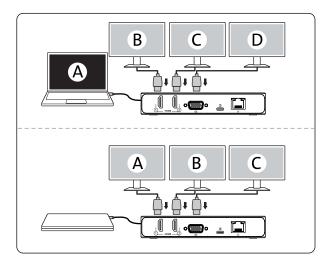

Silicon Motion Driver Installation Guide | Guide d'installation du pilote Silicon Motion | Anleitung zur Installation des Silicon-Motion-Treibers | Guida all'installazione del driver Silicon Motion | Guia de instalación del controlador Silicon Motion | Guia de Instalação do Controlador Silicon Motion | Silicon Motion 驱动器安装指南 | Silicon Motion ドライバインストールガイド | Silicon Motion لاتك تشخيب برنامج تشغيل

- Connect the dock to your laptop. | Connectez la station d'accueil à votre ordinateur portable. | Verbinden Sie das Dock mit Ihrem Laptop. | Collegare la base di ricarica al computer portatile. | Conecta el dock a su portátil. | ligue a base ao seu computador portátil. | 将石限均连接到您的 笔记本电脑上。| ドッグをノートバンコンに接続にます。| していたいました。| ビックをノートバンコンに接続にます。|
- The dock will activate the INSTANTVIEW flash drive. La station d'accueil activera le lecteur flash INSTANTVIEW.
  Das Dock aktiviert das INSTANTVIEW.
  La base di ricarica attiverà l'unità flash INSTANTVIEW.
  La base di ricarica attiverà l'unità flash INSTANTVIEW.
  La base di ricarica attiverà l'unità flash INSTANTVIEW.
  La base di ricarica attiverà l'unità flash INSTANTVIEW.
  La base di ricarica attiverà l'unità flash INSTANTVIEW.
  La base di ricarica attiverà l'unità flash INSTANTVIEW.
  La base di ricarica attiverà l'unità flash INSTANTVIEW.
  JASTANTVIEW (冯葆聪诗麗, L'> クがINSTANTVIEW
  フラシュドライブを起動します。
  INSTANTVIEW (山田山山) (山山山) (山山山) (山山)

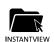

b

 Open the 'INSTANTVIEW' folder. | Ouvrez le dossier « INSTANTVIEW ». | Öffnen Sie den Ordner "INSTANTVIEW". | Aprire la cartella "INSTANTVIEW". | Abre la carpeta «INSTANTVIEW». | Abra a pasta 'INSTANTVIEW'. | 打开 INSTANTVIEW 文件来。| 「INSTANTVIEW」フォルダを開 ぎます。| 'INSTANTVIEW ションター

 For Windows: Click: Windows: InstantView' to install the driver. | Pour Windows : Cliquez sur « Windows InstantView » pour installer le pilote. | Unter Windows: Fare clic su "Windows InstantView" per installare il driver. | Para Windows: Haga clic en «Windows InstantView" para instalare il controlador. | Para Windows: Clique em Windows InstantView para instalar el controlador. | Para Windows: Clique em Windows InstantView para instalar o controlador. | Para Windows 系统:忠击"Windows InstantView" 以受蹤或計圖。(Windows InstantView/2をジリックにアライバーをインストールし 以近い「いん」、「Windows InstantView]

・For macOS: Click 'macOS InstantViewapp' to install the driver, I Pour macOS : Cliquez sur (macOS InstantView.app » pour installer le pilote. | Unter macOS: Klicken Sie zur Installation des Treibers auf "macOS InstantView.app" | Per macOS: Eare clic su 'macOS InstantView.app' per installare il driver. | Para macOS: Haga clic en «macOS InstantView.app para instalar el controlador. | Para macOS: Clique en "macOS InstantView.app" para instalar o controlador. | Para macOS: Clique en "macOS InstantView.app" and instalar o controlador. | Para macOS: Clique en "macOS InstantView.app" and instalar o controlador. | Para macOS: Clique en "macOS InstantView.app" and macOS: [macOS InstantView.app.Zeクリックしてドライバをインストールします。| macOS: [macOS InstantView.app ニをついっしている (macD En the Clicker) ' macOS InstantView.app ニをついっしている (macD En the Clicker) ' macOS InstantView.app ニをついっしている (macD En the Clicker) ' macOS InstantView.app: (macD En the Clicker) ' macOS InstantView.app: (macD En the Clicker) ' macOS InstantView.app: (macD En the Clicker) ' macOS InstantView.app: (macD En the Clicker) ' macD En the Clicker' ' macOS InstantView.app: (macD En the Clicker) ' macD En the Clicker' ' macD En the Clicker' ' macD En

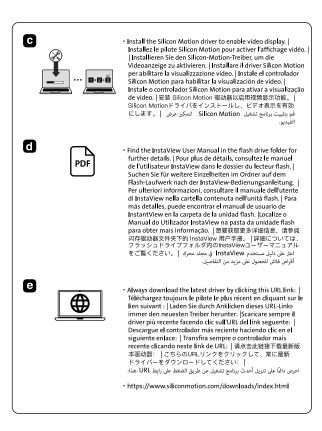

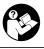

## www.kensington.com/support

Kensington® is a registered trademark of ACCO Brands. All other registered and unregistered trademarks are the property of their respective owners.

© 2024 Kensington Computer Products Group, a division of ACCO Brands.

Patents: https://www.accobrands.com/patents/

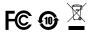

K31343